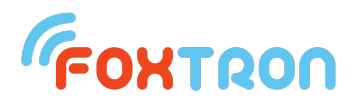

## **DALIusb – instalace ovladačů DALIusb pro OS Windows 10**

Pakliže máte problém s instalací modulu **DALIusb**, je zapotřebí učinit několik kroků, aby zařízení fungovalo správně. V první řadě si prosím zkontrolujte, že **DALIusb** propojujete s Vašim počítačem **USB-C kabelem**, který Vám byl dodán s zařízením, popřípadě jiným USB-C kabelem, který však splňuje požadavky nejen pro **napájení**, ale i **přenos dat.**

Nejdříve klikneme pravým tlačítkem myši na logo Windows v levém dolním rohu a vybereme z nabídky "**Správce zařízení**". Správce zařízení můžeme taktéž vyhledat ve standardním vyhledávacím poli Windows – stačí pouze vyhledat "Správce zařízení".

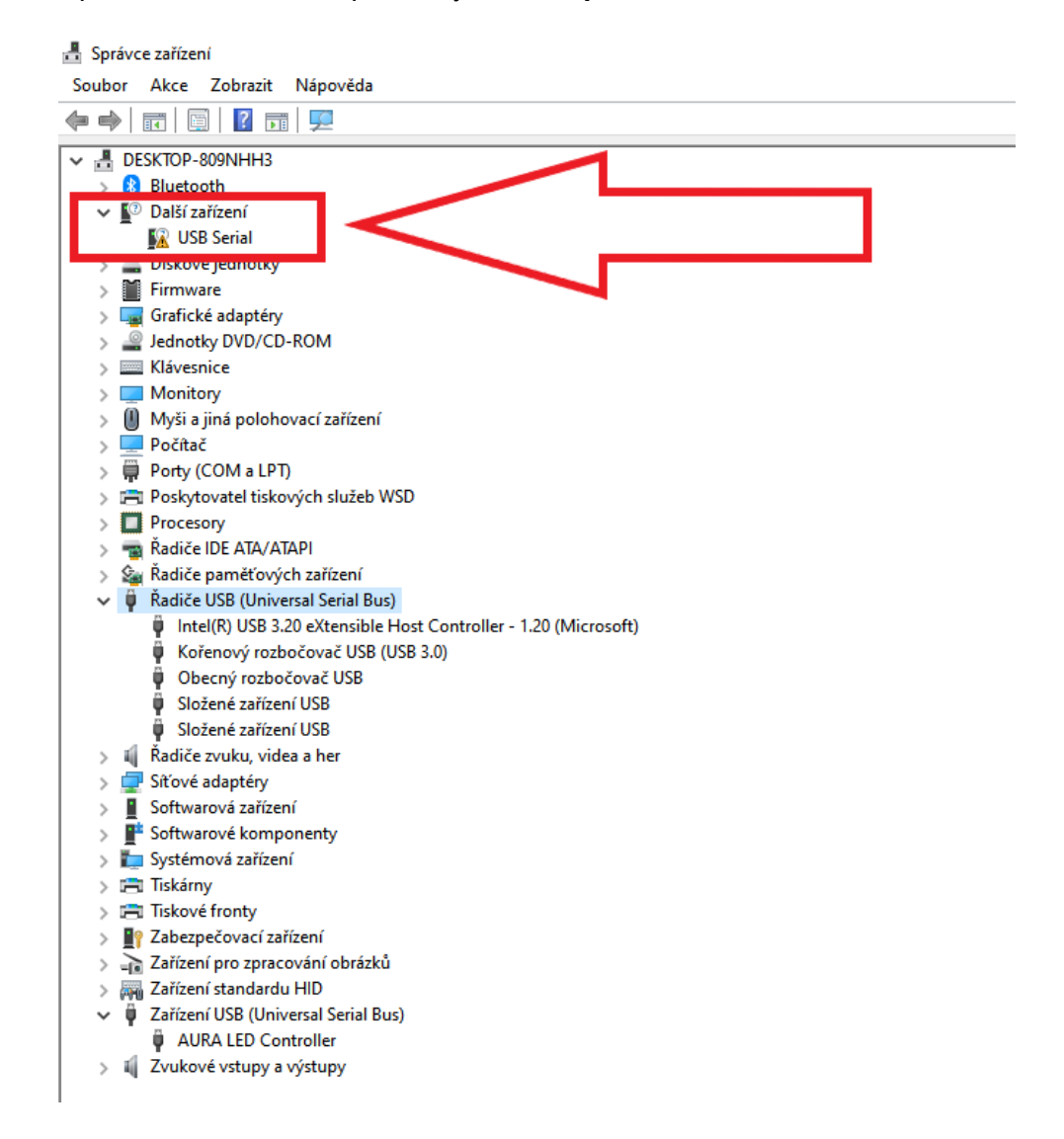

Pokud Vám zařízení nepracuje správně, měli byste ve **Správci zařízení** vidět, viz. červený rámeček.

Pokud výše zmíněné vidíte i u sebe na počítači, stačí rozkliknout klienta **Windows Update** ze standardní nabídky Windows, popřípadě vyhledat frázi "**Vyhledat aktualizace**". Po rozkliknutí by mělo zařízení **DALIusb** automaticky stáhnout klientské aktualizace, které jsou potřeba pro správné fungování.

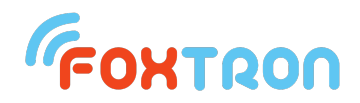

## Nyní se přesuneme opět do "Správce zařízení" – to by mělo vypadat takto:

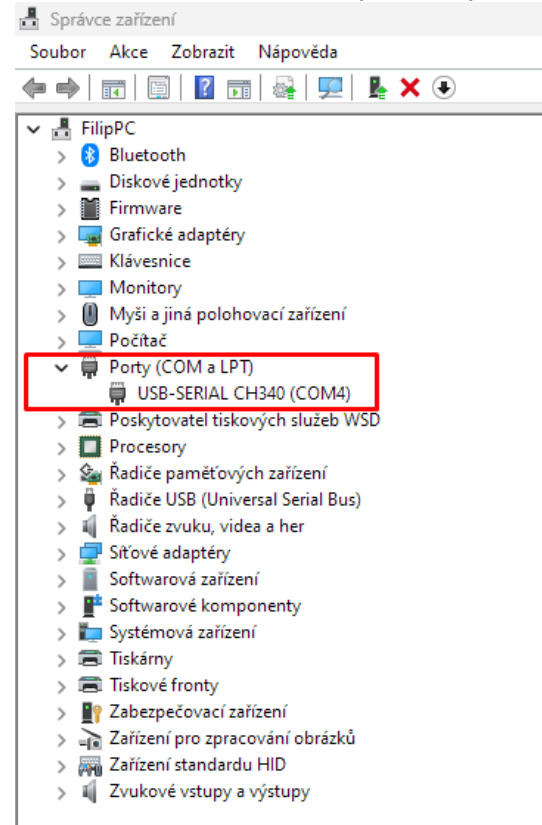

Po rozkliknutí položky "Porty (COM a LPT)" se nám ukáže naše zařízení s označením portu v závorce, v našem případě *COM4*. Tento port poté zakliknete v nastavení **DALIconfig**. Tím by měl převodník **DALIusb** začít fungovat.

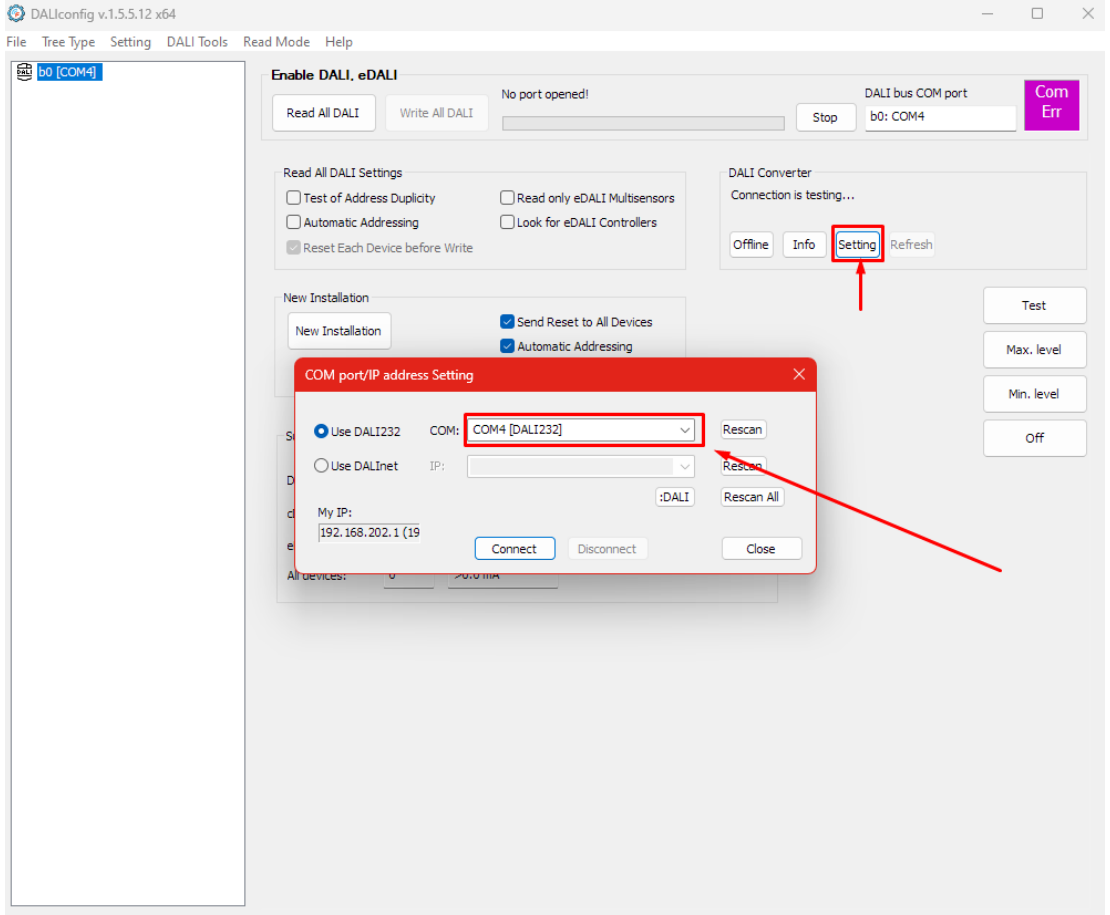